### CS 241: Systems Programming Lecture 3. More Shell Spring 2024 Prof. Stephen Checkoway

# Anatomy of a single command

⟨command⟩ ⟨options⟩ ⟨arguments⟩

- $\rightarrow \langle$  command $\rangle$  is the name of a command or a path to a program
- ‣ ⟨options⟩ are directives to the command to control its behavior
	- Short options are a hyphen and a letter:  $-h$
	- Long options are (usually) two hyphens and multiple letters: --help
	- Multiple short options can be combined  $-a$  -b -c is the same as -abc
	- Options can take arguments: -o file.txt or --output=file.txt
- ‣ ⟨arguments⟩ are the things the command acts on
	- Often file paths or server names or URLs
	- When no arguments are given (or a single -), many commands read stdin

Example: tar -zcf archive.tar.gz --verbose dir/file1 file2

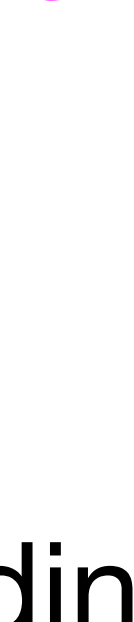

## Example meaning

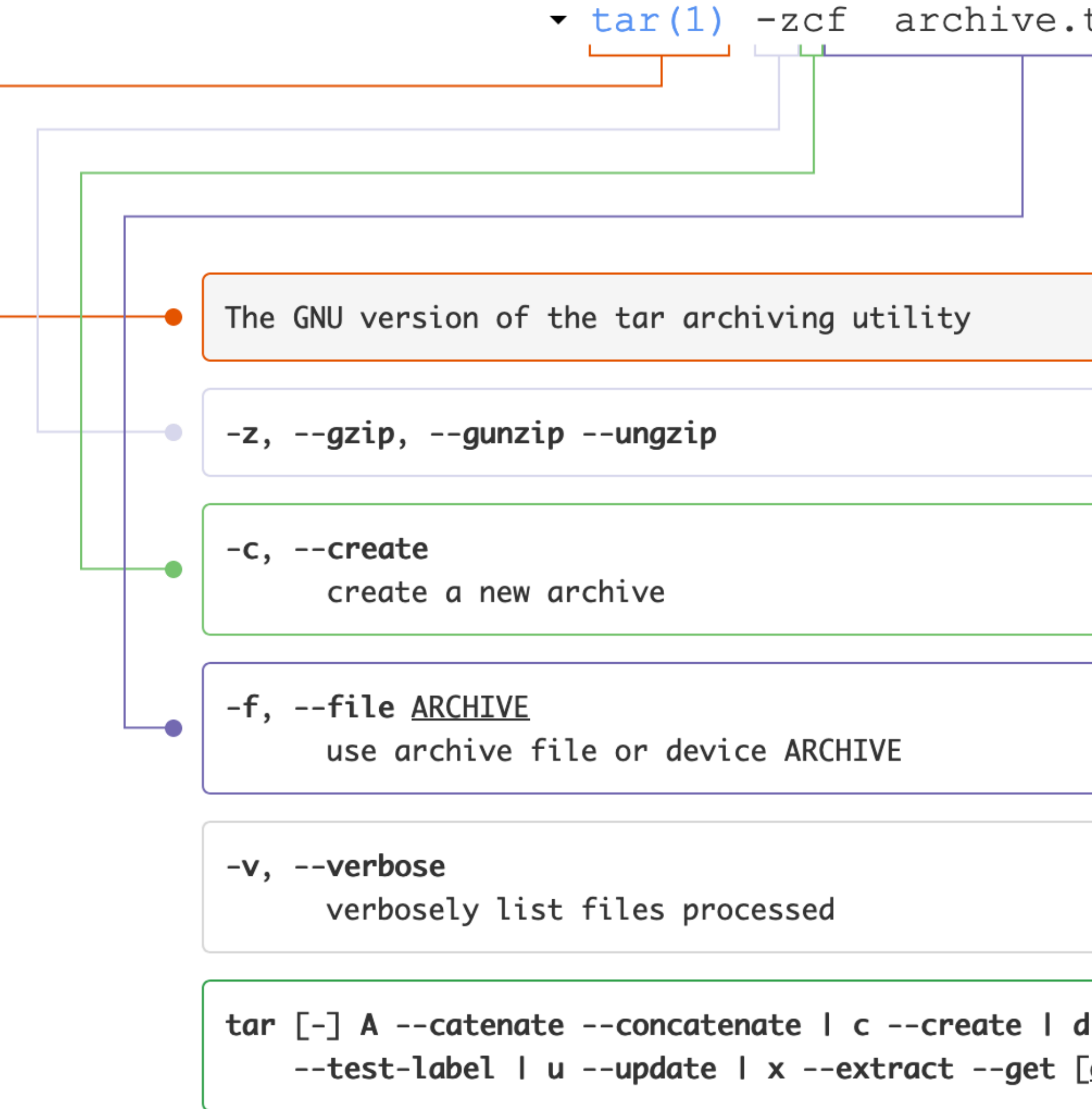

### **Click to go to [explainshell.com](https://explainshell.com/explain?cmd=tar+-zcf+archive.tar.gz+--verbose+dir/file1+file2)**

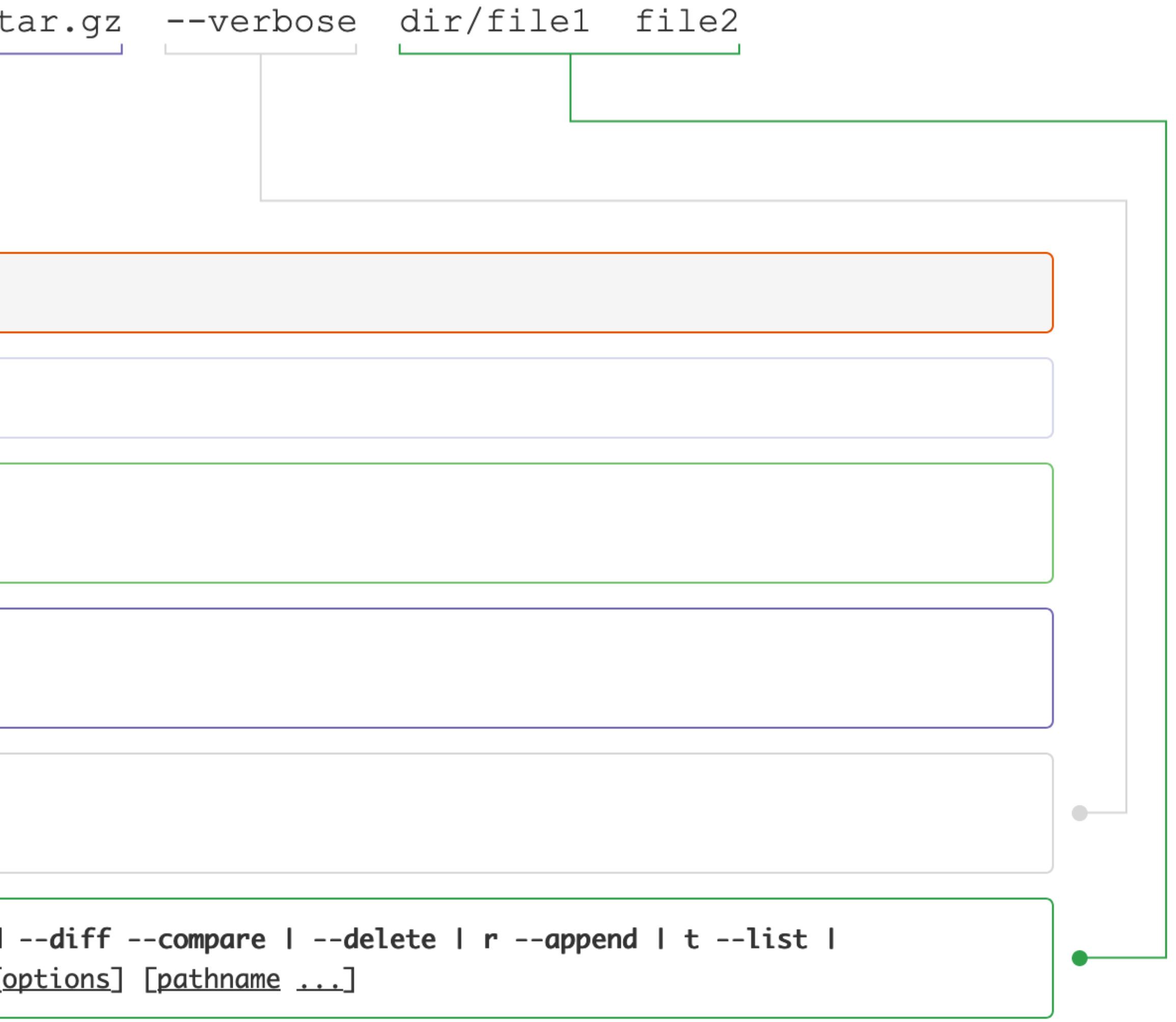

# Shell commands

Shell builtins

- ‣ Functionality built into bash (all listed in the manual)
- ‣ E.g., cd, alias, echo, pwd

Shell functions

‣ User-defined functions (we'll get to these later)

Aliases

‣ E.g., alias ls='ls --color=auto'

Programs stored on the file system

- ‣ /bin, /usr/bin, /usr/local/bin, /sbin, /usr/sbin
- ‣ E.g., ssh, cat, ls, rm

# Performing repetitive tasks

Setup: You have a project directory containing some source code, some data, and a README.

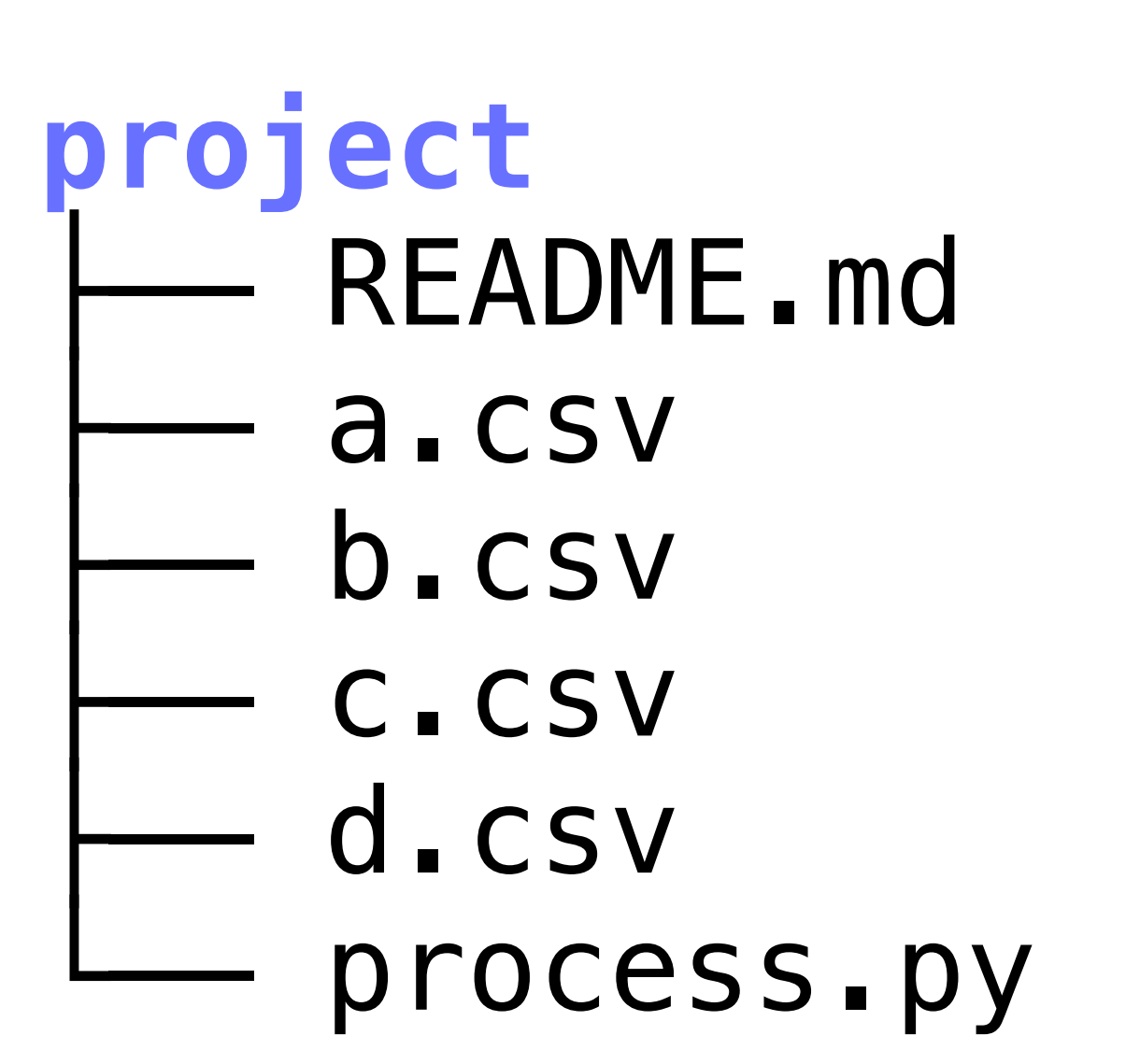

You want to reorganize the project by moving all of the CSV files into a new data directory

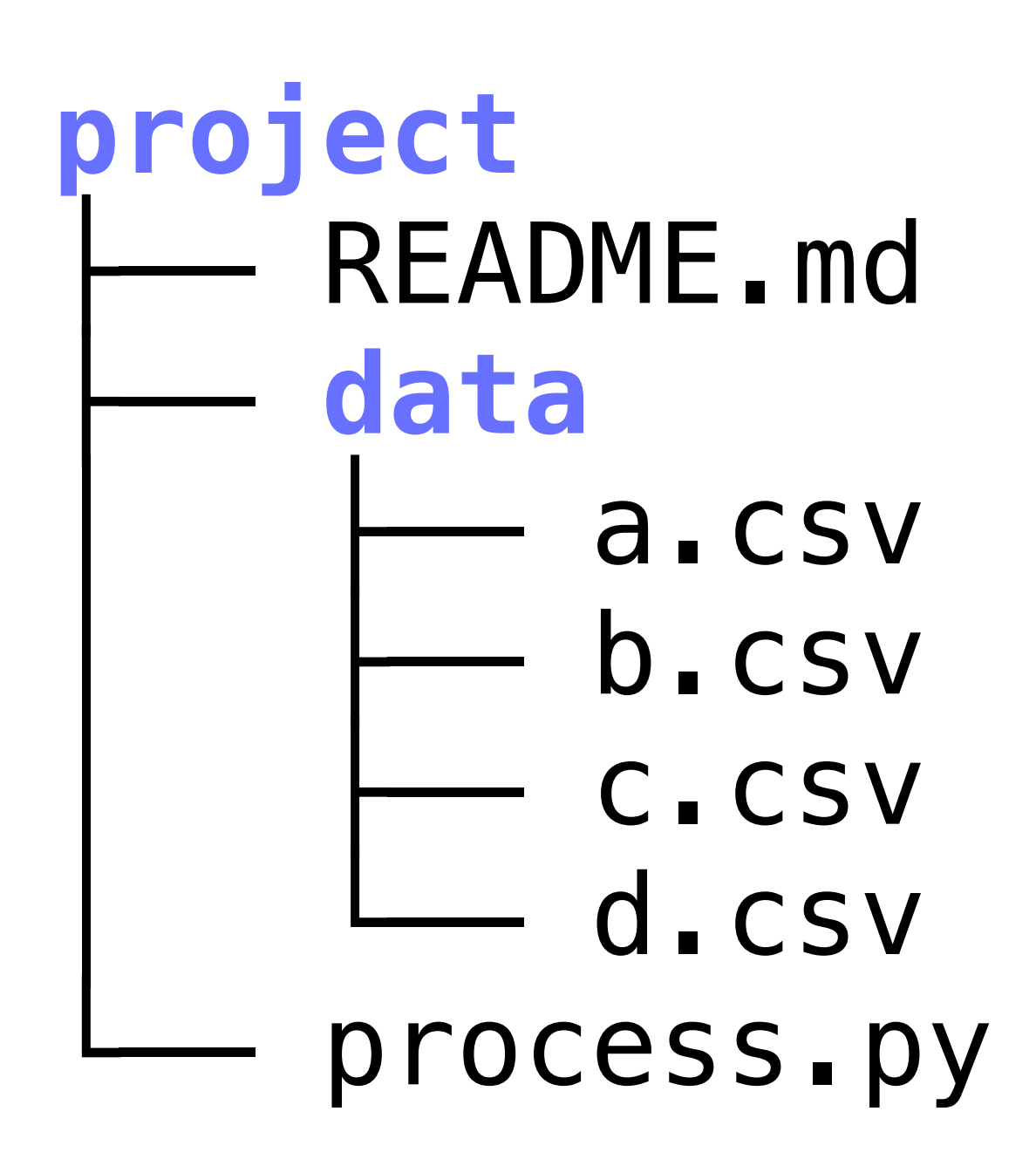

# A suboptimal approach

We can create the new data directory easily

\$ mv a.csv data \$ mv b.csv data \$ mv c.csv data mv d.csv data

Even this is repetitive: \$ mv a.csv b.csv c.csv d.csv data

\$ cd project \$ mkdir data

Moving all of the files is really repetitive

# A better approach: globbing

\$ mv \*.csv data

The \*.csv isn't handled by the mv command, but by bash itself

\*.csv will be replaced with a (space separated) list of files that in the directory that end with .csv

- In other words, that command becomes the following before it is executed
	-

\$ mv a.csv b.csv c.csv d.csv data

- 
- 

# Pathname expansion/globbing

- ‣ \* matches zero or more characters
- ‣ ? matches any one character
- 
- [!...] or [^...] matches any character not between the brackets
- $\rightarrow$  [x-y] matches any character in the range, e.g., [a-f]

• [...] matches any single character between the brackets, e.g., [atz]

Bash performs pathname expansion via pattern matching (a.k.a. globbing) on each unquoted word containing a wild card

Wild cards: \*, ?, [

### $ex$  $a-1.b$ in  $a-1.txt$  $a-2.b$ in  $a-2.txt$  $a-3.b$ in  $a-3.txt$  $b-1.b$ in  $b-1.txt$  $b-2.b$ in  $b-2.txt$  $b-3.b$ in  $b-3.txt$ **README**

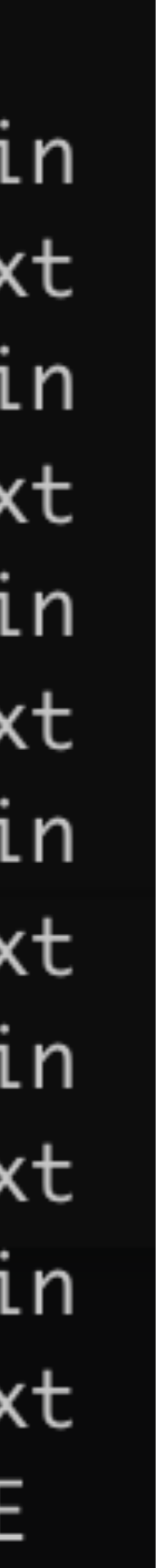

 $$ 1s e$   $x/* .txt$ 

### ex  $a-1.b$ in  $a-1.txt$  $a-2.b$ in  $a-2.txt$  $a-3.b$ in  $a-3.txt$  $b-1.b$ in  $b-1.txt$  $b-2.b$ in  $b-2.txt$  $b-3.b$ in  $b-3.txt$ **README**

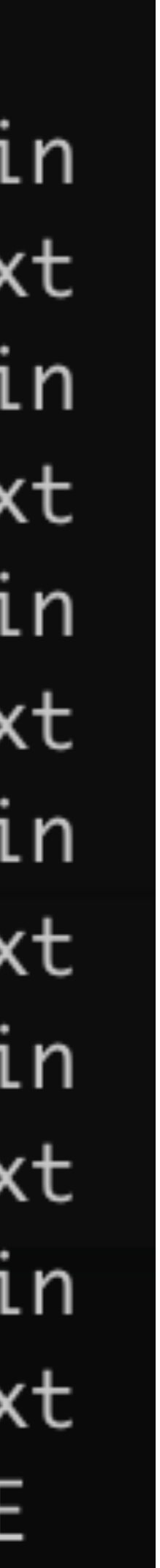

\$ ls ex/\*.txt

- ex/a-1.txt ex/a-2.txt ex/a-3.txt ex/b-1.txt
- ex/b-2.txt ex/b-3.txt

### ex  $a-1.b$ in  $a-1.txt$  $a-2.b$ in  $a-2.txt$  $a-3.b$ in  $a-3.txt$  $b-1.b$ in  $b-1.txt$  $b-2.b$ in

- $b-2.txt$
- $b-3.b$ in
- $b-3.txt$
- **README**

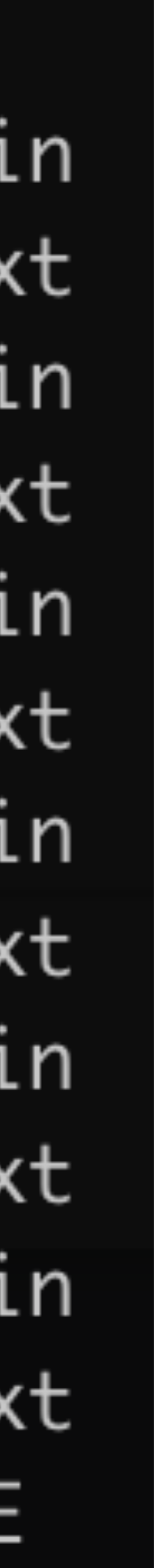

 $$ 1s e$   $x/* .txt$ 

- $ex/a-2$ .txt  $ex/a-1$ .txt
- $ex/b-2.txt$  $ex/b-3.txt$

 $$ 1s$   $ex/3-3.*$ 

### ex  $a-1.b$ in  $a-1.txt$ a-2.bin  $a-2.txt$  $a-3.b$ in  $a-3.txt$  $b-1.b$ in  $b-1.txt$  $b-2.b$ in

- $b-2.txt$
- $b-3.b$ in
- $b-3.txt$
- **README**

### $ex/b-1$ .txt  $ex/a-3.txt$

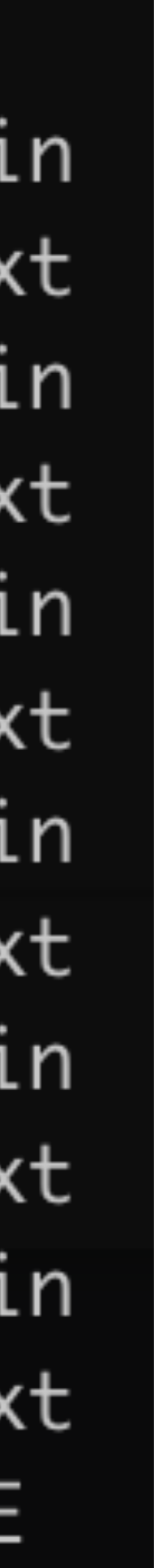

 $$ 1s e$   $x/* .txt$ 

 $ex/a-1.txt$   $ex/a-2.txt$   $ex/a-3.txt$   $ex/b-1.txt$  $ex/b-2.txt$   $ex/b-3.txt$ 

 $$ 1s eX/2-3.*$  $ex/a-3.bin$   $ex/a-3.txt$   $ex/b-3.bin$   $ex/b-3.txt$ 

$$
\begin{array}{l} \mathsf{x} \\ - \mathsf{a-1}.\mathsf{bi} \\ - \mathsf{a-2}.\mathsf{bi} \\ - \mathsf{a-2}.\mathsf{tri} \\ - \mathsf{a-3}.\mathsf{bi} \\ - \mathsf{a-3}.\mathsf{tri} \\ - \mathsf{b-1}.\mathsf{bi} \\ - \mathsf{b-1}.\mathsf{tri} \\ - \mathsf{b-2}.\mathsf{bi} \\ - \mathsf{b-3}.\mathsf{bi} \\ - \mathsf{b-3}.\mathsf{tri} \\ - \mathsf{b-3}.\mathsf{tri} \end{array}
$$

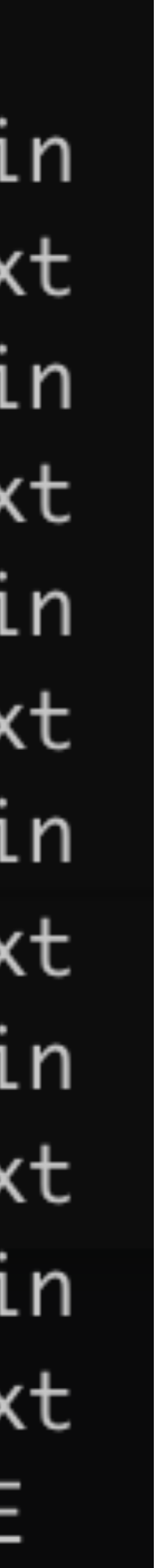

 $$ 1s e$   $x/* .txt$  $ex/a-1.txt$   $ex/a-2.txt$   $ex/a-3.txt$   $ex/b-1.txt$  $ex/b-2.txt$   $ex/b-3.txt$ 

 $$1s ex/2-3.*$  $ex/a-3.bin$   $ex/a-3.txt$   $ex/b-3.bin$   $ex/b-3.txt$ 

 $$ 1s ex/[^aacd] - [0-9].b*in$ 

$$
\begin{array}{l} \mathsf{x} \\ - \mathsf{a-1}.\mathsf{bi} \\ - \mathsf{a-2}.\mathsf{bi} \\ - \mathsf{a-2}.\mathsf{tri} \\ - \mathsf{a-3}.\mathsf{bi} \\ - \mathsf{a-3}.\mathsf{tri} \\ - \mathsf{b-1}.\mathsf{bi} \\ - \mathsf{b-1}.\mathsf{tri} \\ - \mathsf{b-2}.\mathsf{bi} \\ - \mathsf{b-3}.\mathsf{bi} \\ - \mathsf{b-3}.\mathsf{tri} \\ - \mathsf{b-3}.\mathsf{tri} \end{array}
$$

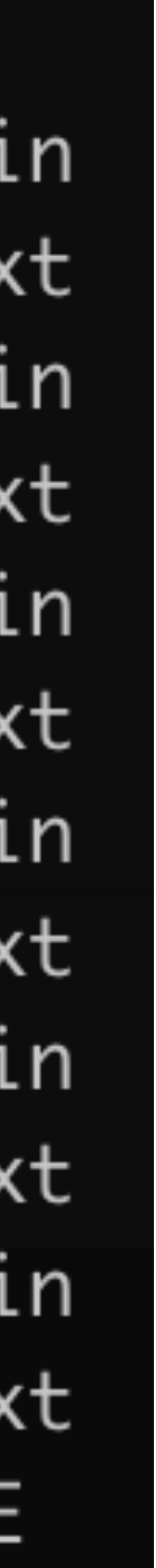

 $S$  ls  $ex/*$ . txt  $ex/a-1$ .txt  $ex/b-2.txt$   $ex/b-3.txt$ 

 $$1s ex/? - 3.*$  $ex/a-3. bin$   $ex/a-3. txt$   $ex/b-3. bin$   $ex/b-3. txt$ 

 $$ 1s ex/[^aacd] - [0-9].b*in$  $ex/b-1$ .bin  $ex/b-2$ .bin  $ex/b-3$ .bin

### $ex/a-2.txt$   $ex/a-3.txt$   $ex/b-1.txt$

### ex  $a-1.b$ in a-1.txt a-2.bin  $a-2.txt$ a-3.bin a-3.txt  $b-1.b$ in  $b-1.txt$  $b-2.b$ in  $b-2.txt$  $b-3.b$ in  $b-3.txt$

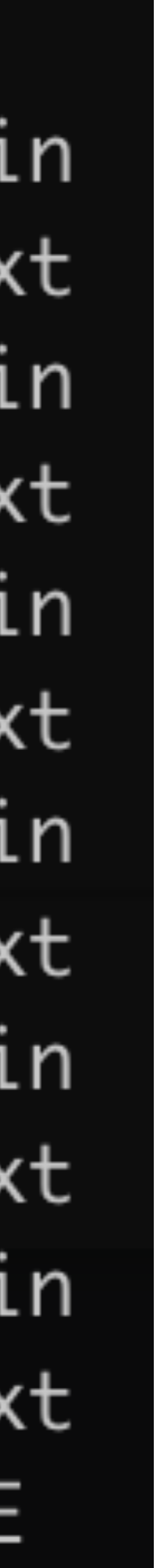

 $S$  ls  $ex/*$ . txt  $ex/a-1$ .txt  $ex/a-2$ .txt  $ex/a-3$ .txt  $ex/b-1$ .txt  $ex/b-2.txt$   $ex/b-3.txt$ 

 $$1s ex/? - 3.*$  $ex/a-3$ .bin  $ex/a-3$ .txt  $ex/b-3$ .bin  $ex/b-3$ .txt

 $$ 1s ex/[^aacd] - [0-9].b*in$  $ex/b-1$ .bin  $ex/b-2$ .bin  $ex/b-3$ .bin

1s "ex/\*"  $\mathbf S$ 

### ex  $a-1.b$ in a-1.txt a-2.bin  $a-2.txt$ a-3.bin a-3.txt  $b-1.b$ in  $b-1.txt$  $b-2.b$ in  $b-2.txt$  $b-3.b$ in  $b-3.txt$

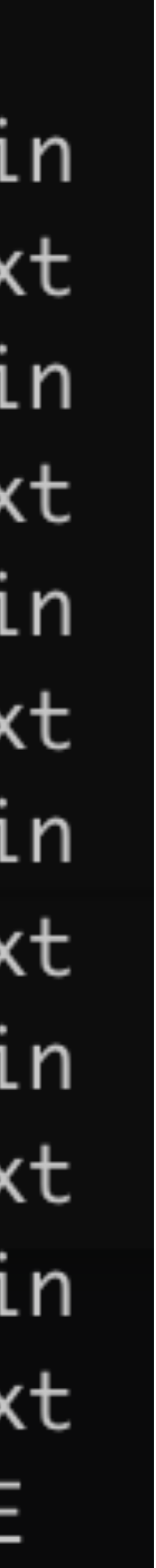

 $S$  ls  $ex/*$ . txt  $ex/a-1$ .txt  $ex/a-2$ .txt  $ex/a-3$ .txt  $ex/b-1$ .txt  $ex/b-2.txt$   $ex/b-3.txt$ 

 $$1s ex/2-3.*$  $ex/a-3. bin$   $ex/a-3. txt$   $ex/b-3. bin$   $ex/b-3. txt$ 

 $$ 1s ex/f^4acd]-[0-9].b*in$  $ex/b-1$ .bin  $ex/b-2$ .bin  $ex/b-3$ .bin

1s "ex/\*" 1s: cannot access 'ex/\*': No such file or directory

### ex  $a-1.b$ in a-1.txt a-2.bin  $a-2.txt$ a-3.bin a-3.txt  $b-1.b$ in  $b-1.txt$  $b-2.b$ in  $b-2.txt$  $b-3.b$ in  $b-3.txt$ **README**

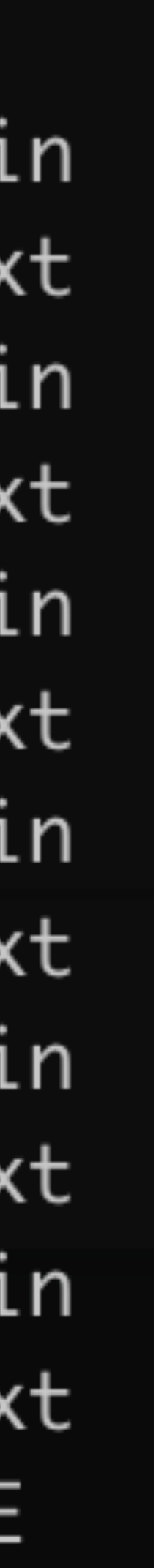

- A. \$ cp a/b/[a-z].rs /tmp
- $B.$  \$ cp  $a/*/* .rs$  /tmp
- C. \$ cp a/b/\*.rs /tmp

$$
D. \$ cp a/b/? .rs /tmp
$$

 $E.$  \$ cp a/b /tmp  $* . rs$ 

### CP(1) User Commands CP(1)

### **NAME**

cp - copy files and directories

### **SYNOPSIS**

 **cp** [**OPTION**]... [**-T**] **SOURCE DEST cp** [**OPTION**]... **SOURCE**... **DIRECTORY cp** [**OPTION**]... **-t DIRECTORY SOURCE**...

### **DESCRIPTION**

Copy SOURCE to DEST, or multiple SOURCE(s) to DIRECTORY.

Which command copies all Rust source files (those whose names end in.  $rs$ ) from the directory a/b to the directory /  $tmp?$ 

# Typical Unix tool behavior

- \$ program
	- ‣ reads from stdin, writes to stdout
- \$ program file1 file2 file3 ‣ runs 'program' on the 3 files, write to stdout
- 
- \$ program
	- ‣ For programs that require filenames, might read from stdin

Every running program has (by default) 3 open "files" referred to by their file

- 
- 
- ‣ input() # Python: Read a line
- 
- ‣ System.in.read(var) // Java: Read bytes and store in var array  $\rightarrow$  \$ IFS= read -r var # Read a line and store in var variable

descriptor number

Input comes from stdin (file descriptor 0)

- 
- 
- 
- 
- 
- 
- 

Normal output goes to stdout (file descriptor 1)

- ‣ print(var) # Python
- ‣ System.out.println(var) // Java
- ‣ \$ echo "\${var}" # Bash

Normal output goes to stdout (file descriptor 1)

- 
- 
- Error messages traditionally go to stderr (file descriptor 2) ‣ print(var, file=sys.stderr) # Python ‣ System.err.println(var) // Java  $\rightarrow$  \$ echo "\${var}" >&2 # Bash
- 
- 
- ‣ print(var) # Python
- ‣ System.out.println(var) // Java
- ‣ \$ echo "\${var}" # Bash

 $>$  file  $-$  redirect standard output (stdout) to file with truncation

- $\triangleright$  file redirect standard output (stdout) to file with truncation
- >>file redirect stdout to file, but append

- $\triangleright$  file redirect standard output (stdout) to file with truncation
- $\rightarrow$  file  $-$  redirect stdout to file, but append
- $\epsilon$  redirect input (stdin) to come from file

- $\triangleright$  file redirect standard output (stdout) to file with truncation
- $\rightarrow$  file  $-$  redirect stdout to file, but append
- $\epsilon$  redirect input (stdin) to come from file
- | connect stdout from left to stdin on right

- $\triangleright$  file redirect standard output (stdout) to file with truncation
- $\rightarrow$  file  $-$  redirect stdout to file, but append
- $\epsilon$  redirect input (stdin) to come from file
- | connect stdout from left to stdin on right  $\rightarrow$   $S$   $S$   $W$

- $\triangleright$  file  $\blacksquare$  redirect standard output (stdout) to file with truncation
- $\rightarrow$  file  $-$  redirect stdout to file, but append
- $\epsilon$  redirect input (stdin) to come from file
- | connect stdout from left to stdin on right  $\rightarrow$   $S$   $S$   $W$
- $2 > f$ ile redirect standard error (stderr) to file with truncation

- $\triangleright$  file  $\blacksquare$  redirect standard output (stdout) to file with truncation
- $\rightarrow$  file  $-$  redirect stdout to file, but append
- $\epsilon$  redirect input (stdin) to come from  $file$
- | connect stdout from left to stdin on right  $\rightarrow$   $S$   $S$   $W$
- $2 > f$ ile  $-$  redirect standard error (stderr) to file with truncation
- $2 > 21$  redirect stderr to stdout

\$ echo 'Hi!' >output.txt

15

- \$ echo 'Hi!' >output.txt
- \$ cat <input.txt

15

- \$ echo 'Hi!' >output.txt
- \$ cat <input.txt
- \$ sort <input.txt >output.txt

- \$ echo 'Hi!' >output.txt
- \$ cat <input.txt
- \$ sort <input.txt >output.txt
- \$ ps -ax | grep bash

- \$ echo 'Hi!' >output.txt
- \$ cat <input.txt
- \$ sort <input.txt >output.txt
- \$ ps -ax | grep bash
- \$ grep hello file | sort | uniq -c

- \$ echo 'Hi!' >output.txt
- \$ cat <input.txt
- \$ sort <input.txt >output.txt
- \$ ps -ax | grep bash
- \$ grep hello file | sort | uniq -c
- \$ echo Hello | cut -c 1-4 >>result.txt

- \$ echo 'Hi!' >output.txt
- \$ cat <input.txt
- \$ sort <input.txt >output.txt
- \$ ps -ax | grep bash
- \$ grep hello file | sort | uniq -c
- \$ echo Hello | cut -c 1-4 >>result.txt
- \$ ./process <input | tail -n 4 >output

# (Almost) everything is a file

Files on the file system

‣ /dev/null — Writes are ignored, reads return end-of-file (EOF) • /dev/zero — Writes are ignored, reads return arbitrarily many 0 bytes • /dev/urandom — Reads return arbitrarily many (pseudo) random bytes

Network sockets (for communicating with remote computers, e.g., web browsers, ssh, mail clients etc.)

Terminal I/O

A bunch of special files

- 
- 
- 

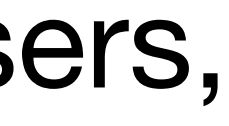

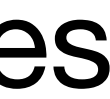

- A. \$ foo >/dev/null
- B. \$ foo 1>/dev/null
- C. \$ foo 2>/dev/null
- D. \$ foo | /dev/null
- E. \$ foo &2>/dev/null

Given that /dev/null ignores all data written to it, how can we run the program foo and redirect stderr so no error messages appear in our terminal but we continue to see normal output on stdout?

- A. \$ foo </dev/null
- B. \$ foo </dev/zero
- C. \$ foo </dev/urandom
- D. \$ foo </dev/eof
- E. \$ echo | foo

Some programs read all of their input on stdin before terminating. If foo is such a program, how can we run foo such that it has no input at all? (foo is just an example, not a real program.)